## **CARA MENJALANKAN PROGRAM SISTEM INFORMASI PENGHITUNGAN HARGA POKOK PRODUKSI MENGGUNAKAN METODE HARGA POKOK PROSES**

1. Pertama buka browser *Mozila Firefox*, atau *google crome*.

Pastikan *xampp* sudah terkoneksi.

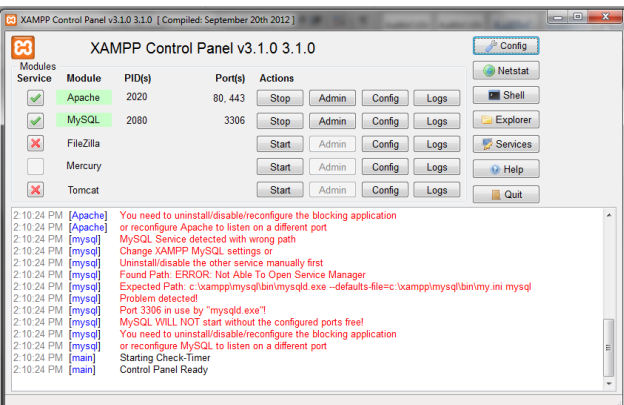

2. Kedua klik pada bagian link *Mozila Firefoxnyai*, kemudian ketik *localhost/yudhisi/*

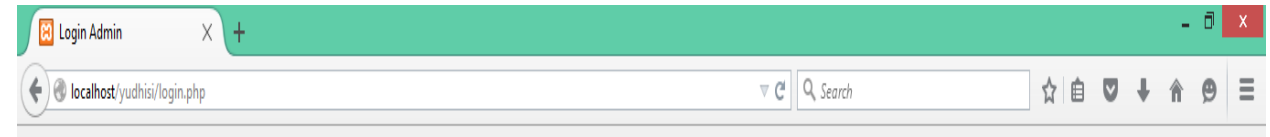

3. Maka akan menampilkan halaman login untuk admin seperti dibawah ini

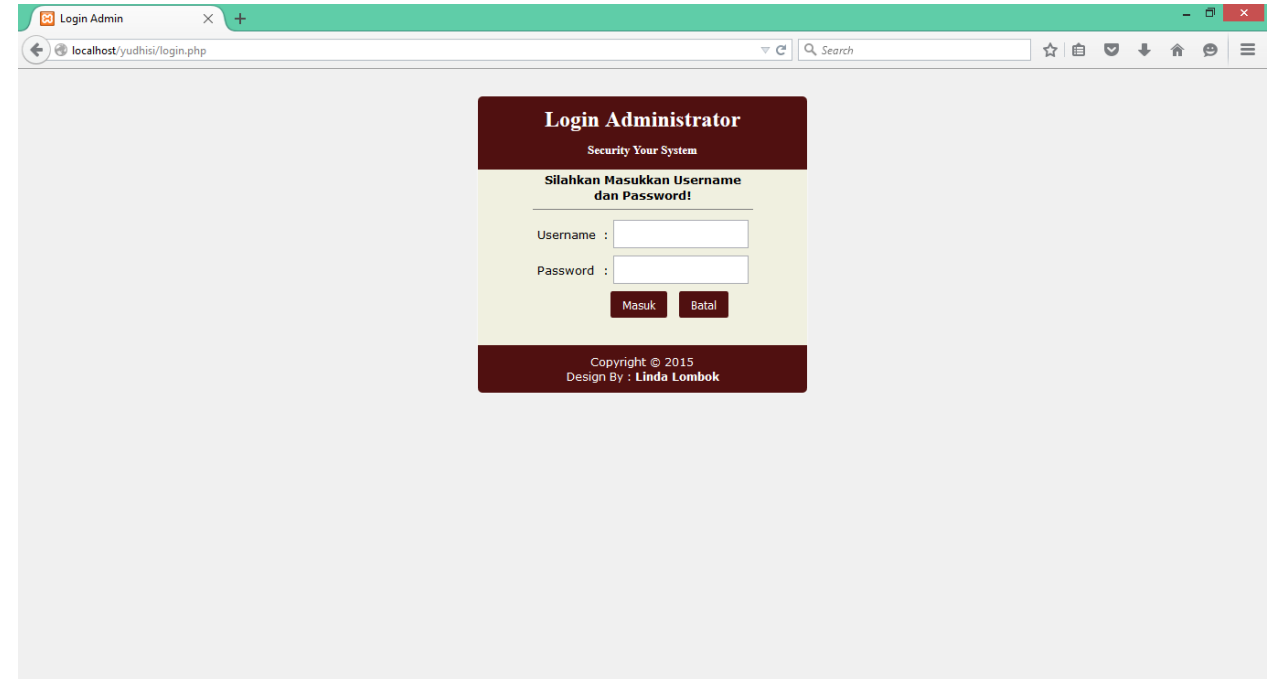

Keterangan : diatas terdapat kolom username dan password silahkan anda ketik Username : **yudik** Password : **yudik12345**

4. Setelah anda menginputkan username dan password dengan benar maka akan menuju halaman admin seperti di bawah ini :

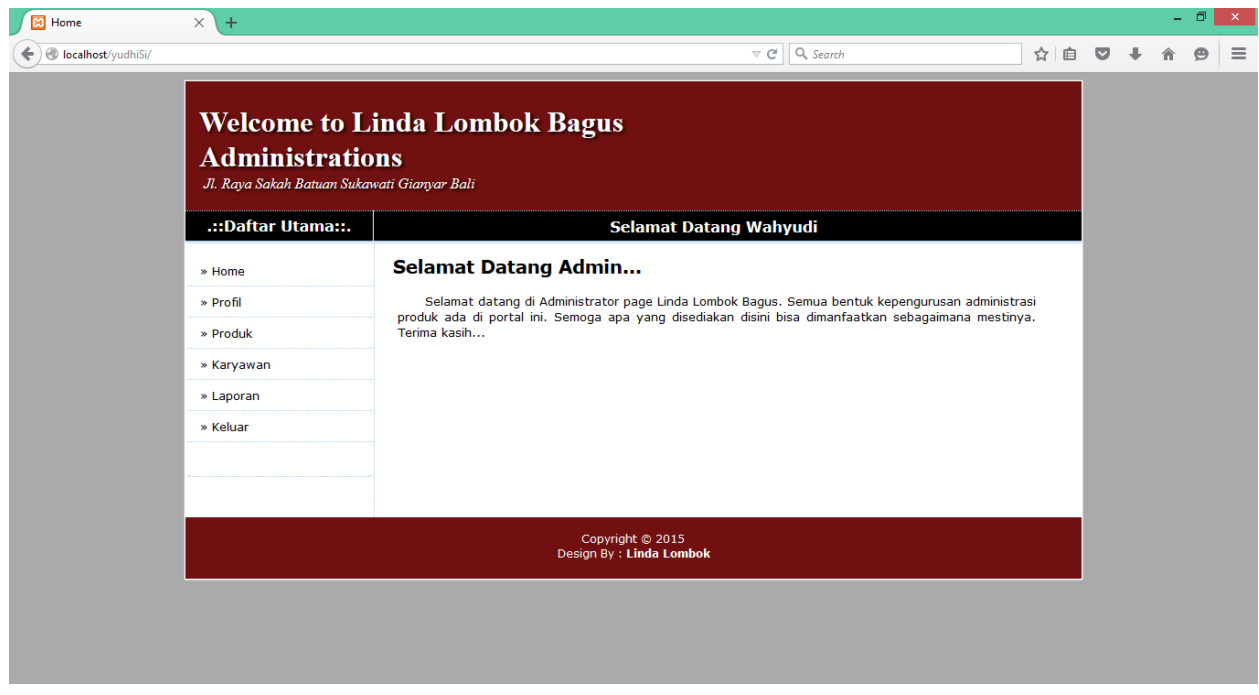

5. Silahkan di jalankan toko linda lombok bagusnya